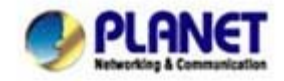

# **VIP-158 to VIP-158 connection via IP address:**

Assuming there are two VIP-158 in the network the IP address are 192.168.0.1 and 192.168.0.2

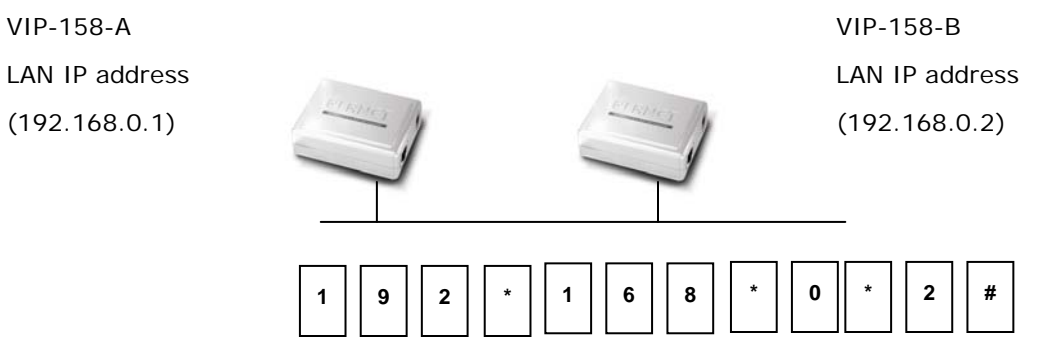

#### **STEP 1:**

L **Hint**

Pick up telephone handset of VIP-158-A and dial "**192.168.0.2#**". Then the phone of VIP-158-B should ring. You can do the same thing to the VIP-158-B.

> If the IP address of the remote calling party is known, you may directly make calls by preset number via its IP address and end with "**#**".

> If the Telephone Adapter is installed behind a NAT/firewall/ IP sharing device, please make sure the NAT device support SIP applications before making calls.

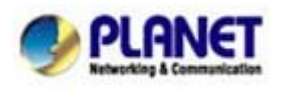

*Planet reserves the right to change specifications without prior notice. All brand names and trademarks are property of their respective owners. Copyright (c) 2008 PLANET Technology Corp. All rights reserved* 

# **How to register your VIP-158 to PLANET IP PBX System**

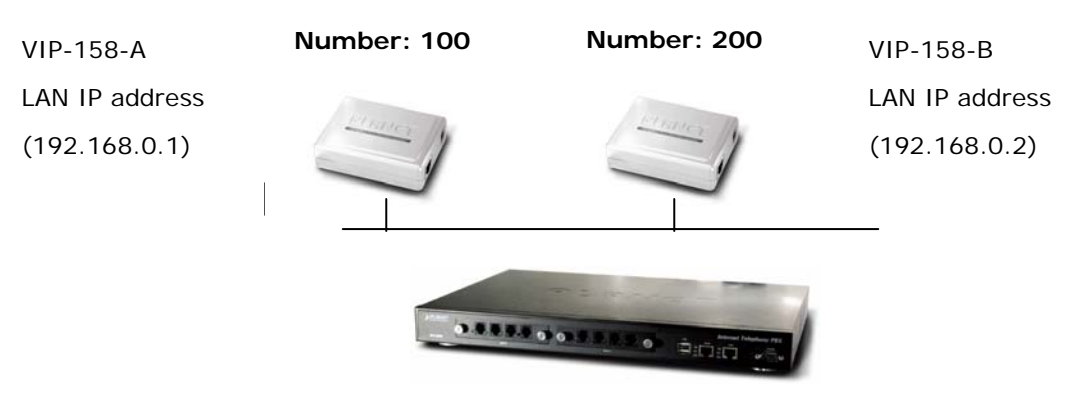

#### **IPX-2000**

LAN IP address (192.168.0.50)

### **STEP 1:**

Log in IPX-2000 and create two testing accounts/password: **100 / 123** (for VIP-158-A), and 200 / 123 (for VIP-158-B) for the voice calls.

#### **STEP 2:**

Please log in VIP-158-A via web browser, find to the **SIP** item. In the setting page, please insert the account/password information obtained from your service provider (in this sample, we're using PLANET IPX-2000 as the IP PBX server for SIP account, call authentications), and then the sample configuration screen is shown below:

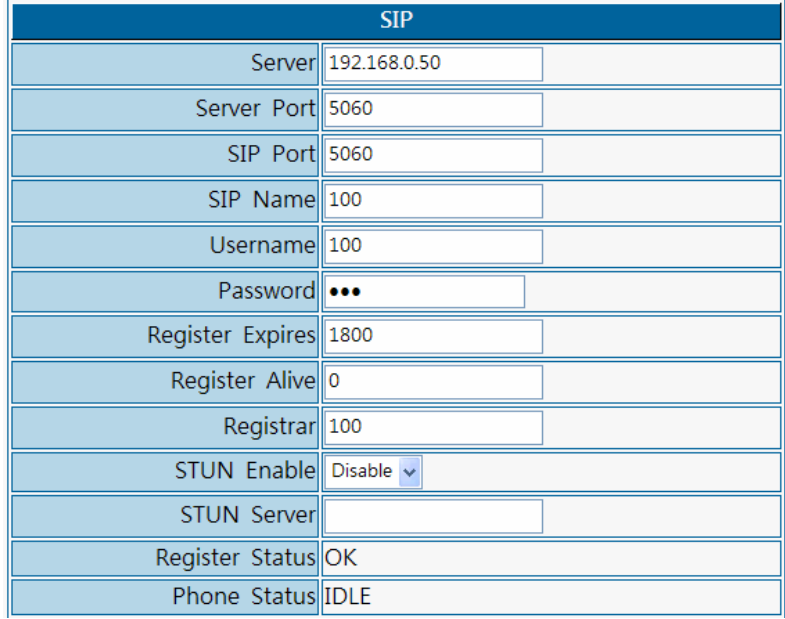

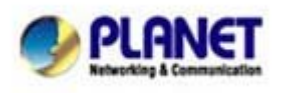

PLANET Technology Corporation 11F, No. 96, Min Chuan Road, Hsin Tien, Taipei, Taiwan, R.O.C. Tel: 886-2-2219-9518 Fax: 886-2-2219-9528 Email: sales@planet.com.tw Web site: http://www.planet.com.tw VoIP Gateway: vip.planet.com.tw

*Planet reserves the right to change specifications without prior notice. All brand names and trademarks are property of their respective owners. Copyright (c) 2006 PLANET Technology Corp. All rights reserved* 

### **STEP 3:**

Repeat the same configuration steps on VIP-158-B, and check the machine registration status, make sure the registrations are completed.

## **STEP 4:**

To verify the VoIP communication, please pick up the telephone. Dial the destination number to make call between SIP clients. For example, VIP-158-A (with number 100) with keypad number 200 to VIP-158-B, or reversely makes calls from SIP client (VIP-158-B) to the number 100 (VIP-158-A).

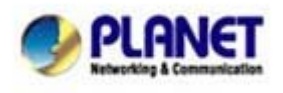

PLANET Technology Corporation 11F, No. 96, Min Chuan Road, Hsin Tien, Taipei, Taiwan, R.O.C. Tel: 886-2-2219-9518 Fax: 886-2-2219-9528 Email: sales@planet.com.tw Web site: http://www.planet.com.tw VoIP Gateway: vip.planet.com.tw

*Planet reserves the right to change specifications without prior notice. All brand names and trademarks are property of their respective owners. Copyright (c) 2006 PLANET Technology Corp. All rights reserved*